## ■ クレジットカード決済の流れ

1, 商品ページから購入したい商品をカートに入れます。

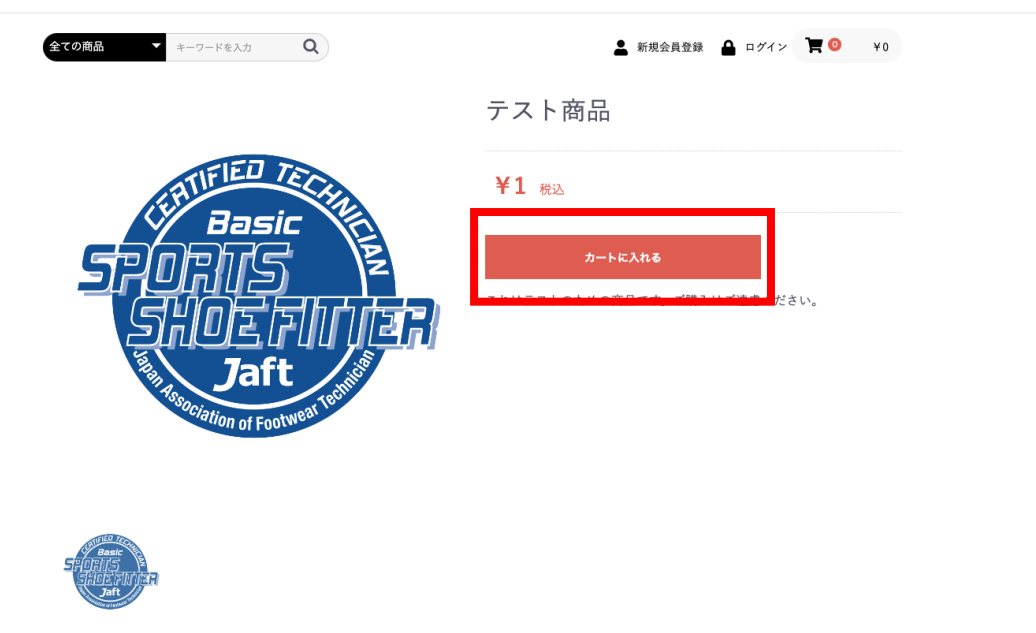

2, ポップアップが出てくるので、お買い物を続ける場合は「お買い物を続ける」を押して ください。購入手続きに進みたい場合は、「カートへ進む」を押してください。

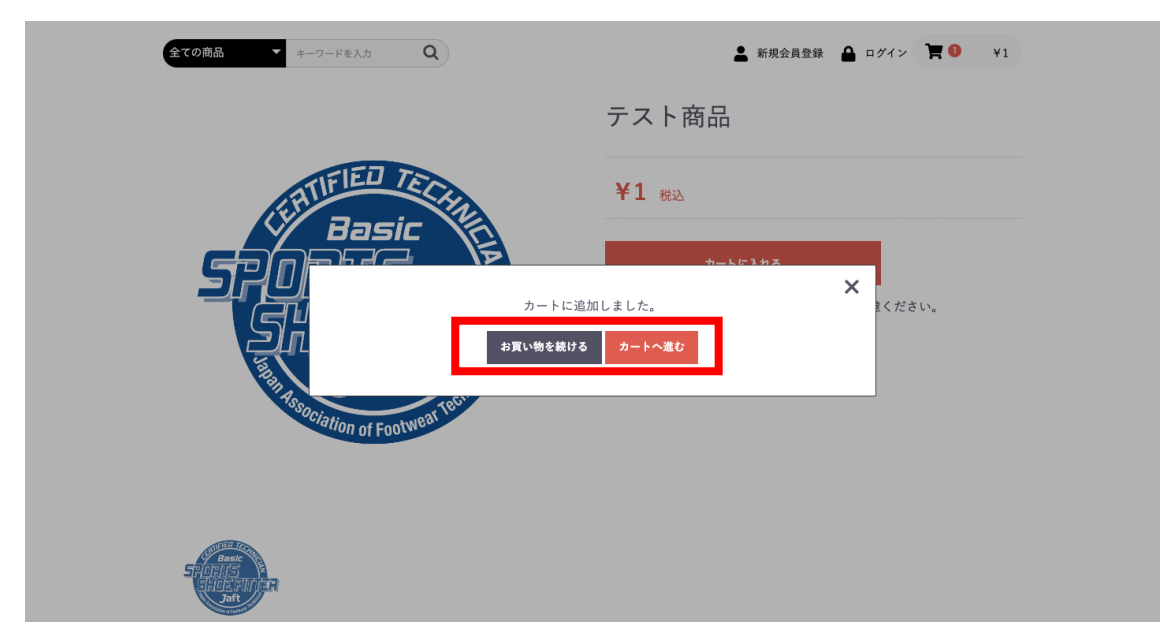

3, ショッピングカートの画面になる。このまま購入に進む際は「レジに進む」を押す。

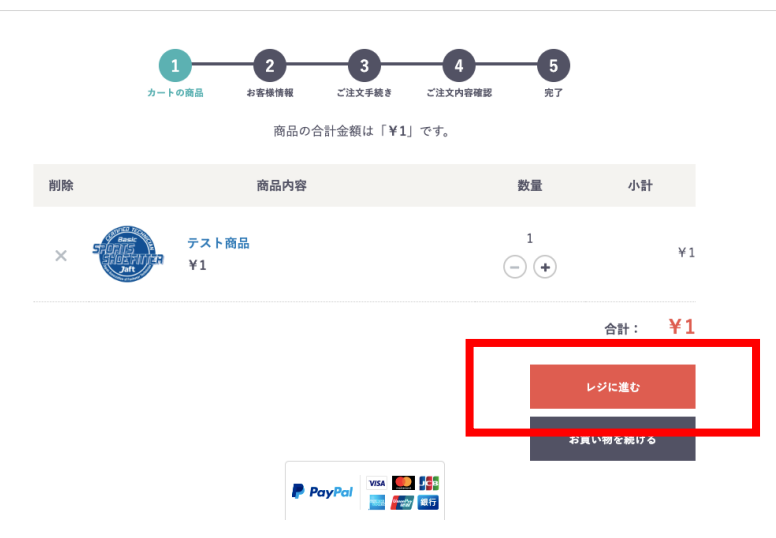

ショッピングカート

4. すでに会員の方は「ログイン」、新規で会員登録を希望される方は「新規会員登録」、会 員登録をせずに購入をご希望の方は「ゲスト購入」を押してください。

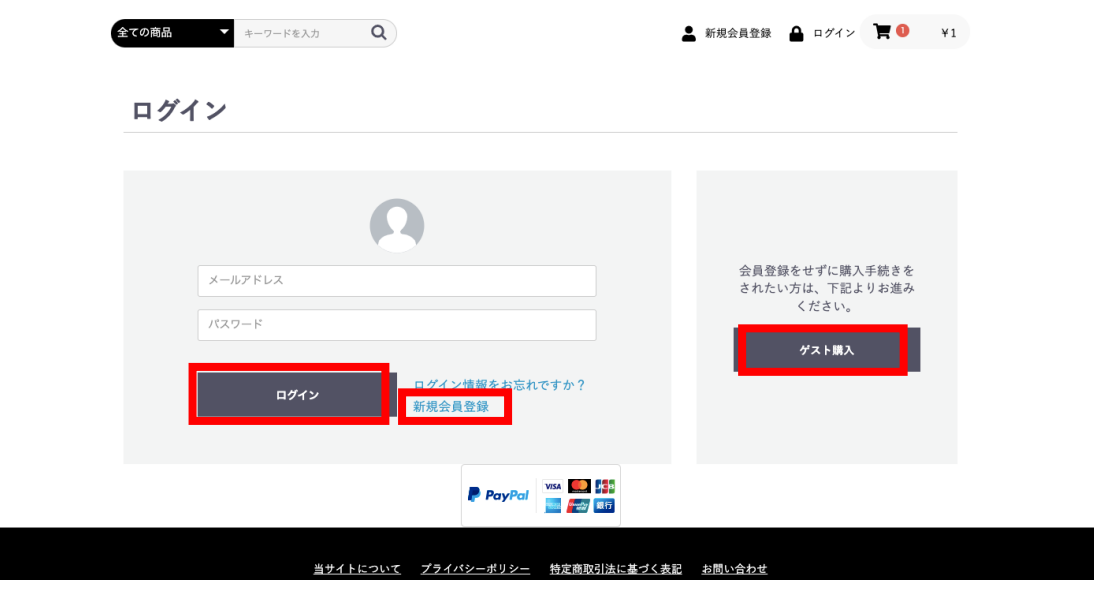

5, お客様情報を入力して、「次へ」を押してください。

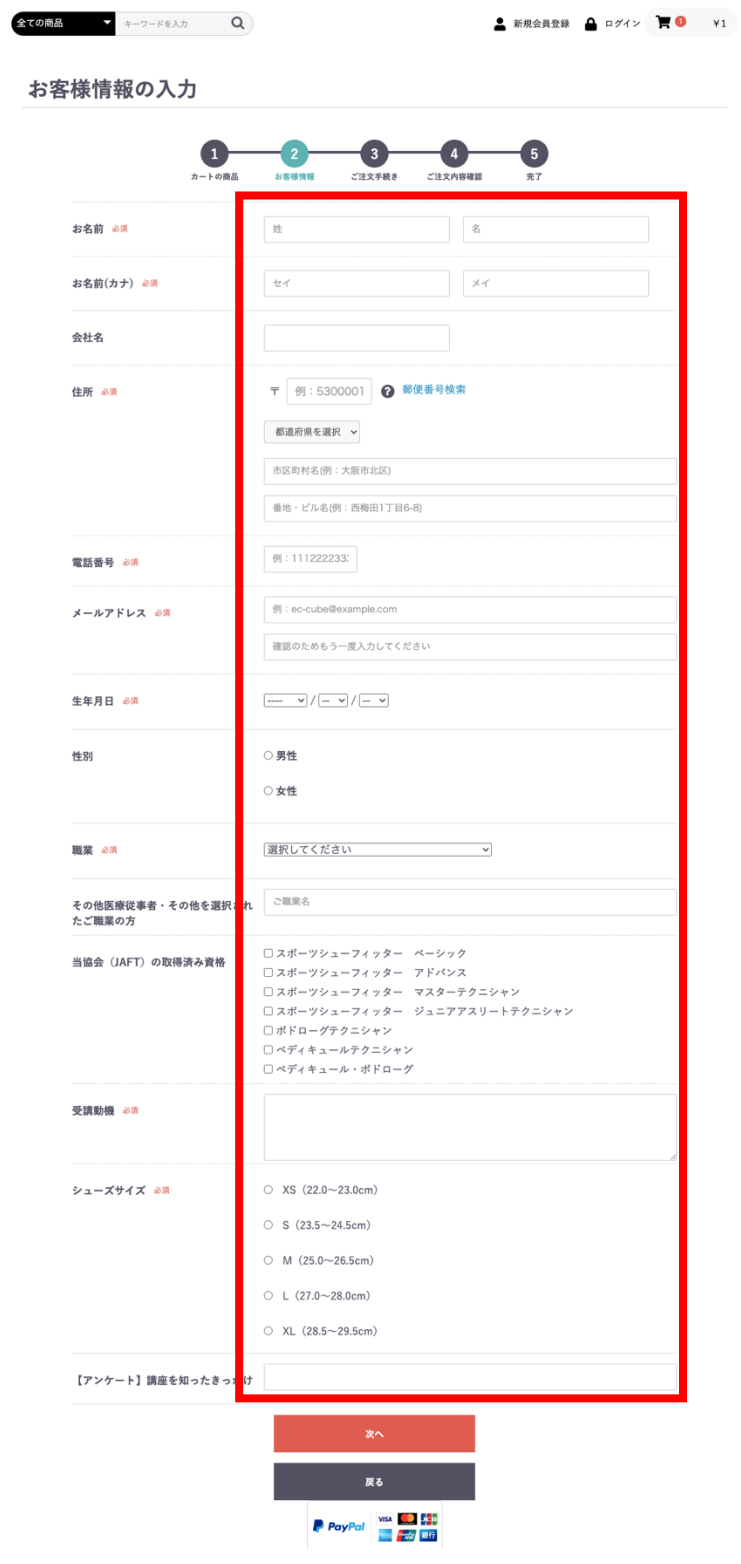

6. ご注文情報からお支払い方法の「クレジットカード決済」を選択し、クレジットカード 情報を入力後「続行」を押してください。クレジットカード情報が問題なく認証されると右 側の「確認する」ボタンが押せるようになりますので、押してください。

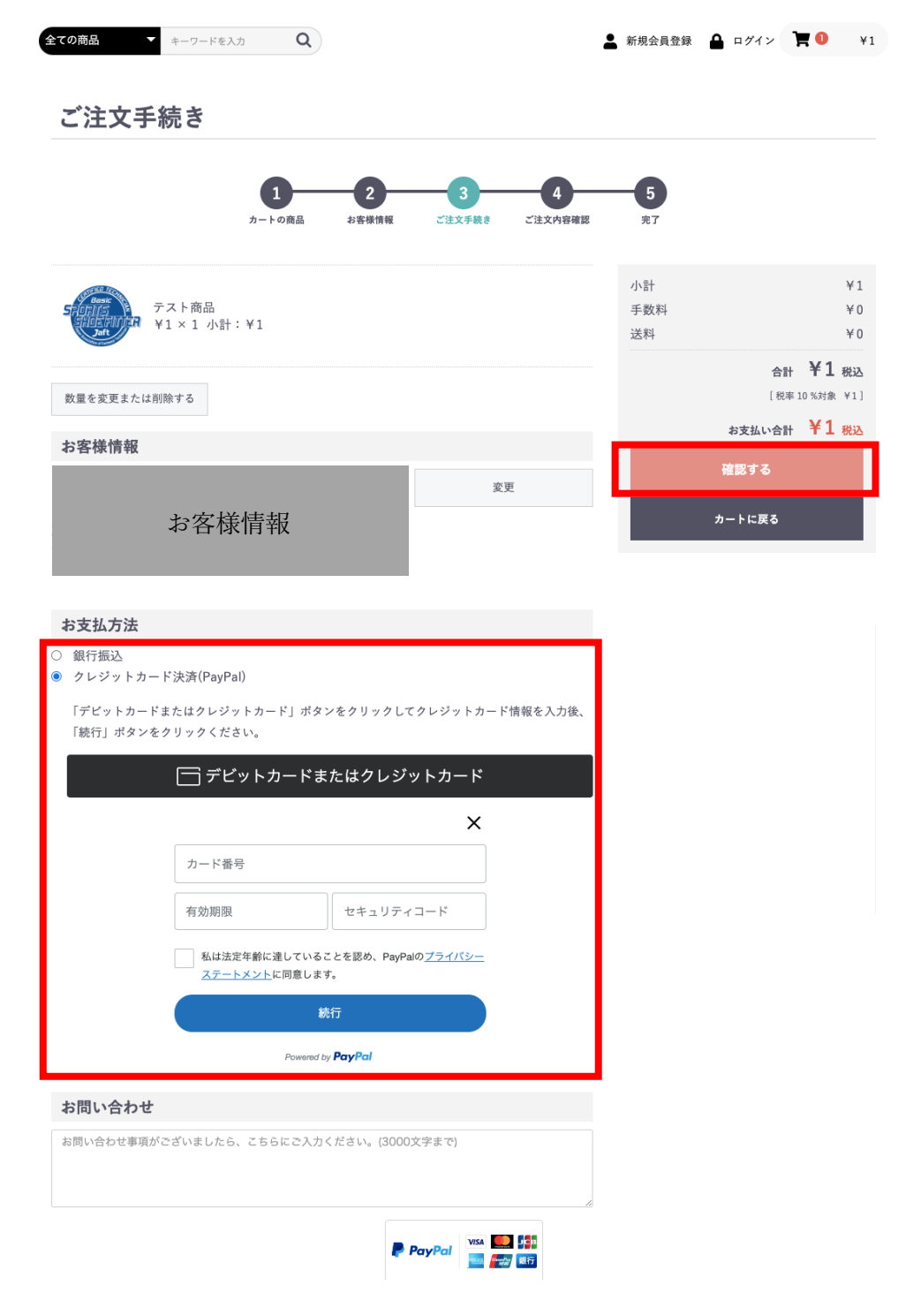

7, ご注文内容、お客様情報、お支払い方法に間違いがないかをご確認いただき、問題なけ れば「注⽂する」を押してください。

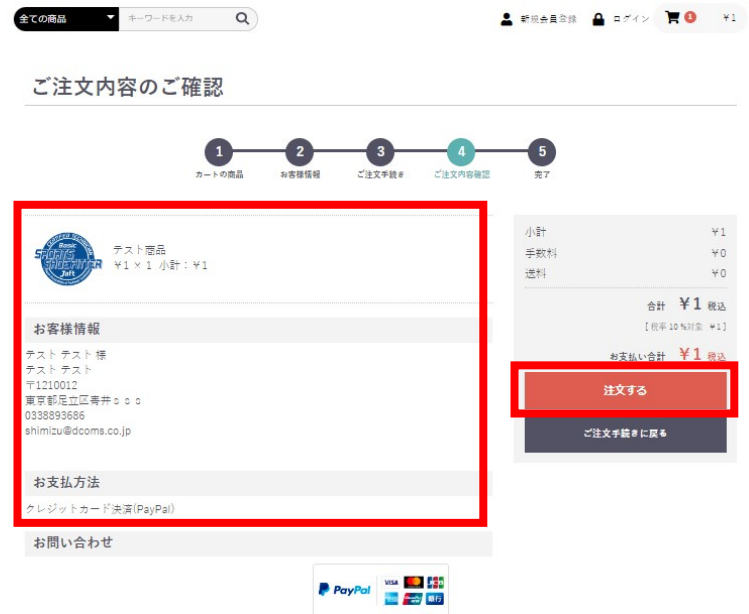

8, ご注文完了の画面が出ると、ご注文が完了します。当協会からご登録いただいたメール アドレス宛に「[一般社団法人 日本フットウェア技術協会] お申し込みありがとうございま す」という件名のメールが届きますので、内容をご確認ください。

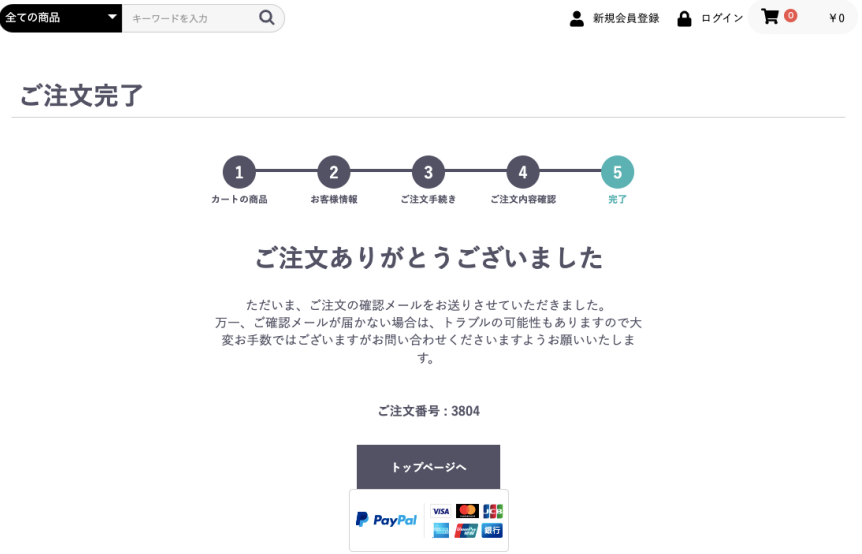